## คู่มือการใช้งาน E-Service

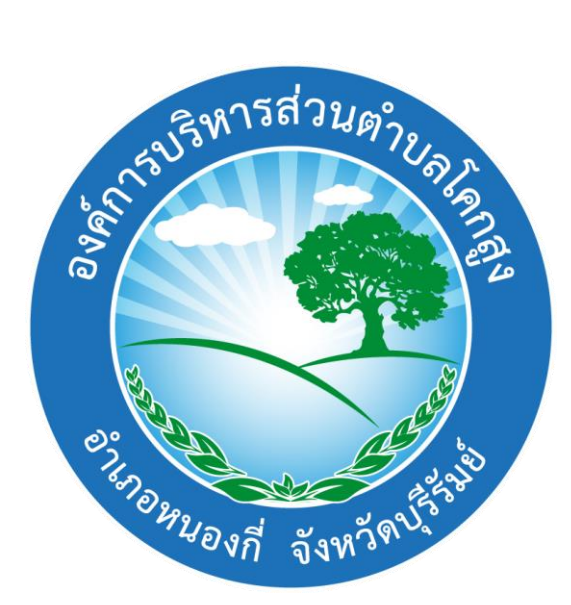

# การให้บริการประชาชน

# "ผ่านช่องทางออนไลน์"

## ค าร้องขอจัดเก็บขยะ

้องค์การบริหารส่วนตำบลโคกสูง อำเภอหนองกี่ จังหวัดบุรีรัมย์

## ขั้นตอนการแจ้งเรื่องในแบบฟอร์มออนไลน์ ค าร้องขอจัดเก็บขยะ

1. เข้าเว็บไซต์หน่วยงาน อบต.โคกสูง (www.abtkoksung.go.th)

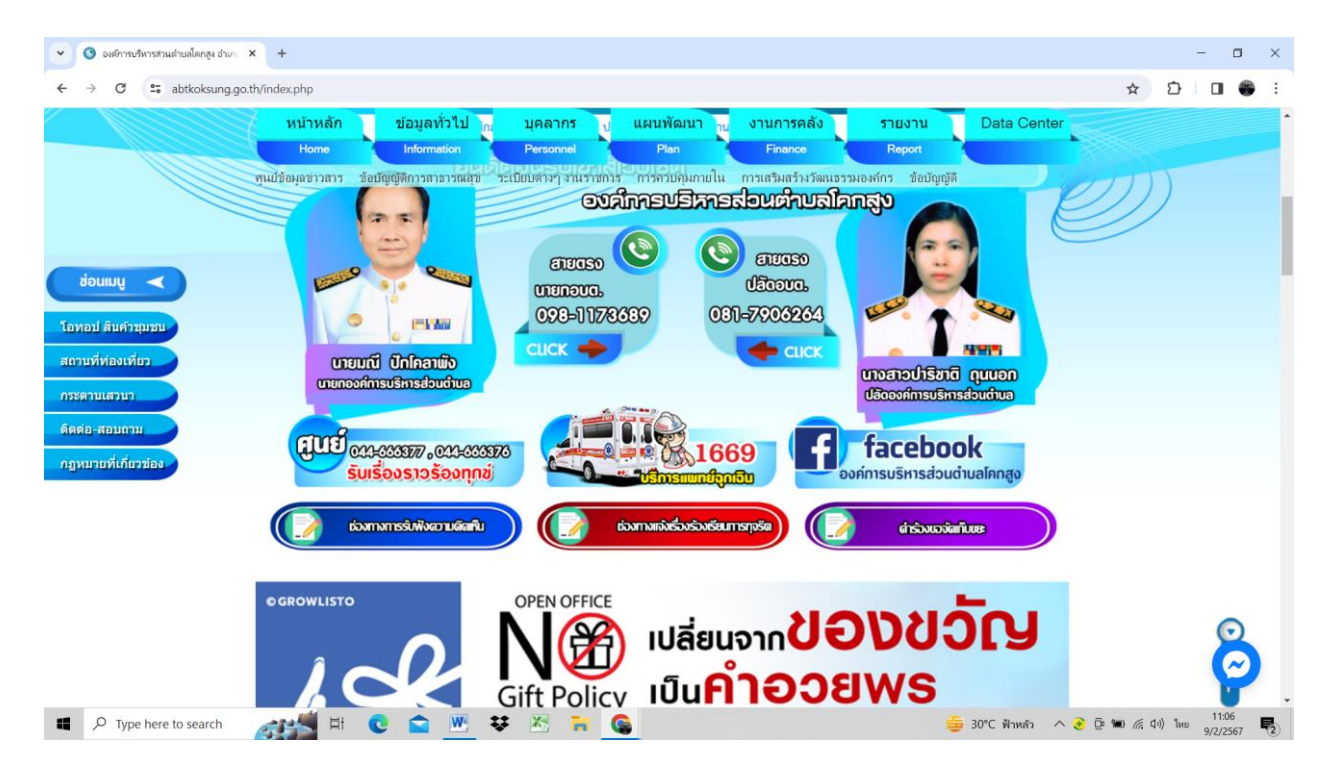

ิ ๒. หน้าแรกของเว็บไซต์ คลิกแบบฟอร์มหัวข้อ "คำร้องขอจัดเก็บขยะ"

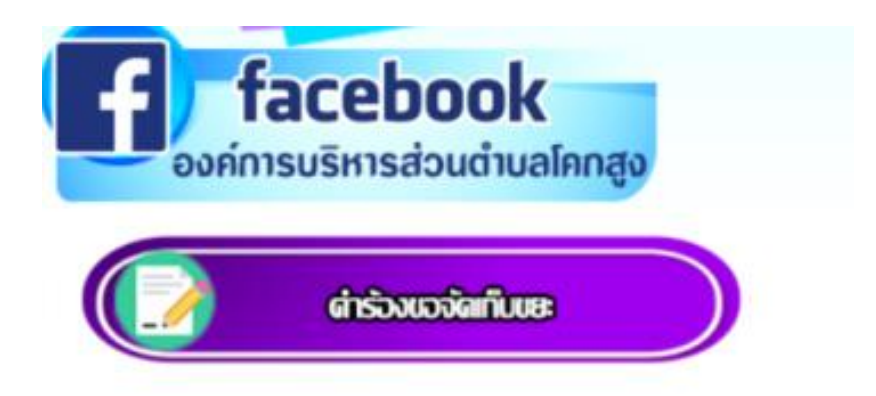

#### $\begin{array}{|c|c|c|}\n\hline\n\end{array}$  องค์การบริหารส่วนตำบลโคกสูง อำเภ $\begin{array}{|c|c|}\n\hline\n\end{array}$  $\Box$  $\times$  $\rightarrow$  **C**  $\stackrel{0}{\sim}$  abtkoksung.go.th/data.php?content\_id=26 Q ☆ D | O ●  $\leftarrow$ **k** หน้าหลัก ข้อม  $Hor$ ข่าวจัดซื้อ-จัดจ้าง ่<br>เปก็บัติการจัดขี้อ - จัดจ้าง ้ ผลปฏิบัติการจัดซื้อ - จัดจ้า .<br>การให้บริการประชาชน(คำร้องข โอทอป สินค้าชมเ สถานที่ท่องเที่ยา กระดานเสวน ติดต่อ-สอบถาม ช่องทางการให้บริการประชาชน(คำร้องขอจัด กฎหมายที่เกี่ยวข้ เก็บขยะ) apichit1629@gmail.com สลับบัญชื  $\circledcirc$ **E** ไม่ใช้ร่วมกัน \* ระบุว่าเป็นคำถามที่จำเป็น ้ชื่อ-นามสกุล ผู้ยื่นคำร้อง \*  $62801110388$  $\frac{1}{\sqrt{1-\omega^2}}$ **SHOP OF SHOP** -<br>-<br>-<br>31°C ฟันหลัว へ 3 @ ● *@ © @ @ Q1* ใหย 9/2/2567 **ロ**  $\Box$   $\Box$  Type here to search

### 3.กรอกข้อมูลให้ครบถ้วน เพื่อสะดวกในการติดต่อกลับ

## ี ๔. เมื่อกรอกข้อมูลที่จำเป็นครบถ้วนแล้ว ให้กดปุ่ม <mark>ส่ง</mark>

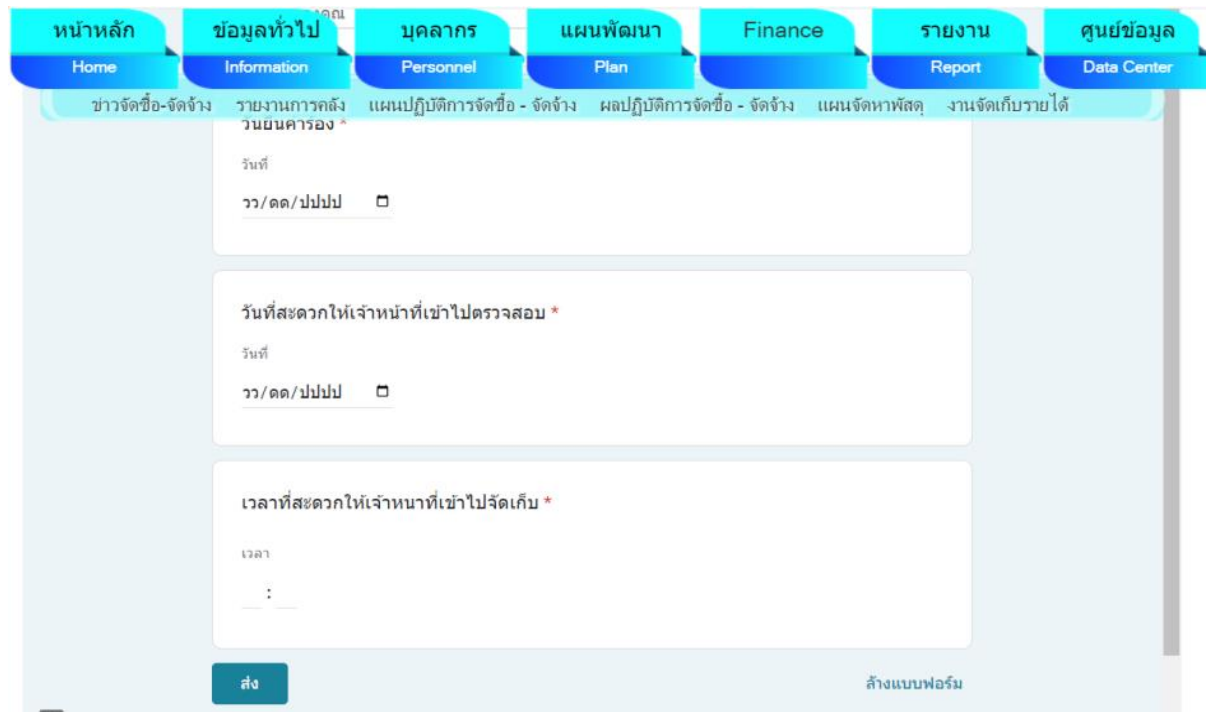